| Document name | [Supplier] DSC-ID application for continued use | Update  | 2019/8/4 |
|---------------|-------------------------------------------------|---------|----------|
| Function name | Contents                                        | Version | Ver.1.1  |

### [Supplier] DSC-ID application for continued use

\*Continuation of DSC-ID's use is continuously applied as necessary.

Please confirm it from here about the DSC-ID expiration date.

#### [Flow of the procedure]

1). Supplier: Preparation of the application for continued use (2P)

\*Issue does Application for continued use of the DSC-ID in "DSC-ID Account Service".

- A.: Do Application for continued use of the DSC-ID before expiration date of DSC-ID
- B.: Do Application for continued use of the DSC-ID when it was past expiration date of DSC-ID
- 2). Supplier and Supervisor: "The process has been completed." email reception (13P)
  - \*"The process has been completed." email reaches "Supplier" and "Supervisor".

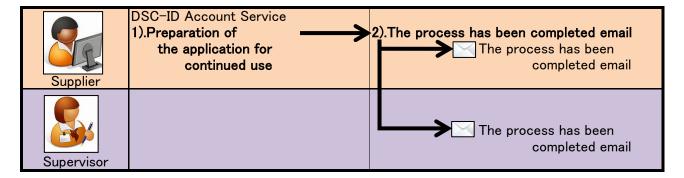

| Document name | [Supplier] DSC-ID application for continued use                | Update  | 2019/8/4 |
|---------------|----------------------------------------------------------------|---------|----------|
| Function name | 1).Supplier : Preparation of the application for continued use | Version | Ver.1.1  |

# [Supplier] DSC-ID application for continued use

\*Continuation of DSC-ID's use is continuously applied as necessary.

Please confirm it from here about the DSC-ID expiration date.

### [Flow of the procedure]

1). Supplier: Preparation of the application for continued use

\*Issue does Application for continued use of the DSC-ID in "DSC-ID Account Service".

A.: Do Application for continued use of the DSC-ID before expiration date of DSC-ID

B.: Do Application for continued use of the DSC-ID when it was past expiration date of DSC-ID

2). Supplier and Supervisor: "The process has been completed." email reception

\*"The process has been completed." email reaches "Supplier" and "Supervisor".

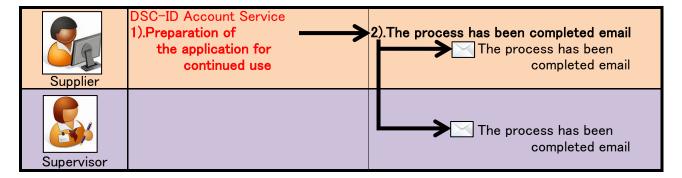

| Document name | [Supplier] DSC-ID application for continued use                | Update  | 2019/8/4 |
|---------------|----------------------------------------------------------------|---------|----------|
| Function name | 1).Supplier : Preparation of the application for continued use | Version | Ver.1.1  |

#### 1). Supplier: Preparation of the application for continued use

A.: Do Application for continued use of the DSC-ID before expiration date of DSC-ID 1.Access "DSC-ID Account Service" by Web browser.

2."DSC-ID Account Service" is displayed.

Input "DSC-ID" and password. Click "Log in".

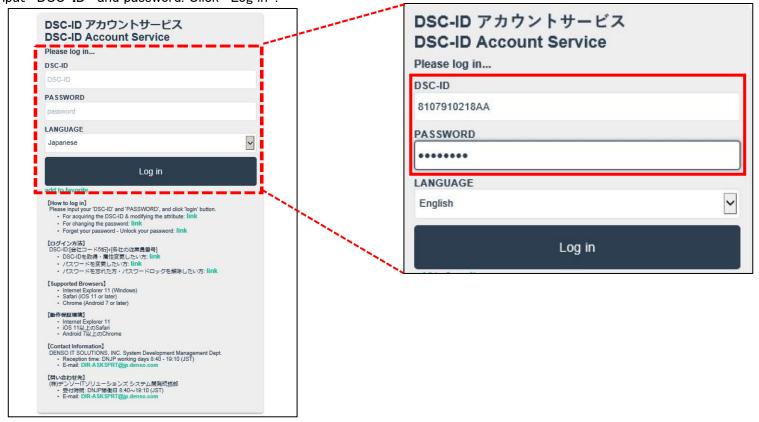

| Document name | [Supplier] DSC-ID application for continued use                | Update  | 2019/8/4 |
|---------------|----------------------------------------------------------------|---------|----------|
| Function name | 1).Supplier : Preparation of the application for continued use | Version | Ver.1.1  |

3. "Menu" of "DSC-ID Account Service" is displayed.

Click "Reference, change, continuation, deletion of DSC-ID registration information".

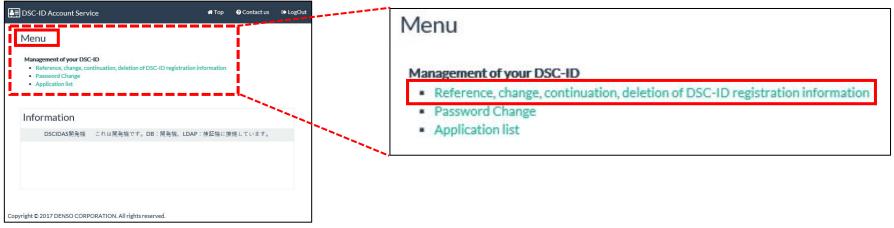

4. The "DSC-ID Reg. Info" is displayed.

Click "Apply for continued use".

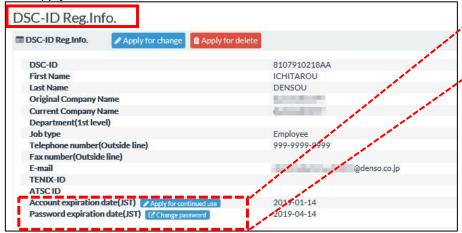

Account expiration date(JST) Apply for continued use 2019-01-14

Password expiration date(JST) Change password 2019-04-14

| Document name | [Supplier] DSC-ID application for continued use                | Update  | 2019/8/4 |
|---------------|----------------------------------------------------------------|---------|----------|
| Function name | 1).Supplier : Preparation of the application for continued use | Version | Ver.1.1  |

5."Application for updating the DSC-ID Reg.Info." is displayed. Change correctable information of "DSC-ID Reg.Info." as need.

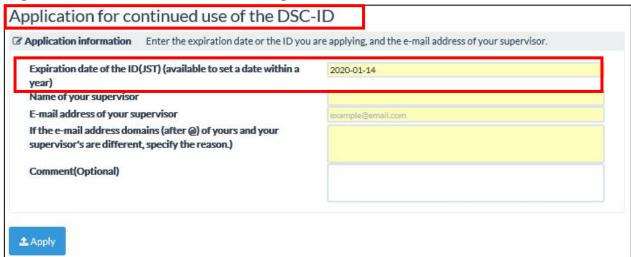

6."Calendar" is displayed. Click change day.

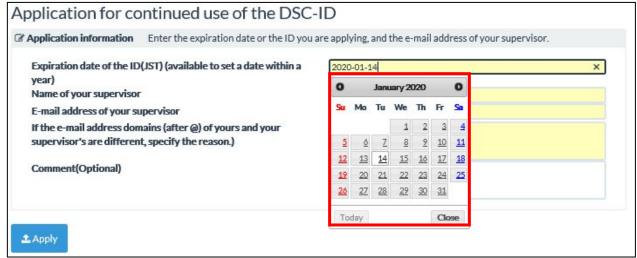

| Document name | [Supplier] DSC-ID application for continued use                | Update  | 2019/8/4 |
|---------------|----------------------------------------------------------------|---------|----------|
| Function name | 1).Supplier : Preparation of the application for continued use | Version | Ver.1.1  |

7. The date that you selected with "Calendar" was set in "Effective date (JST)".

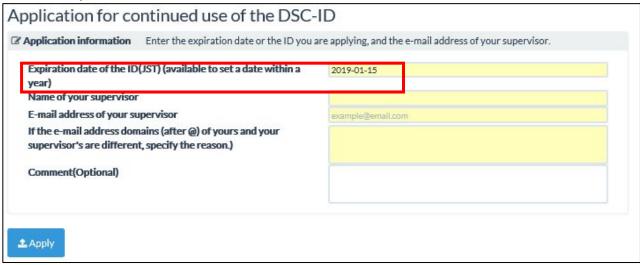

8.Input name of "Supervisor" into "Name of your supervisor" field.

Input email address of "Supervisor" into "E-mail address of an employee who sends an application for change" field. Click "Apply".

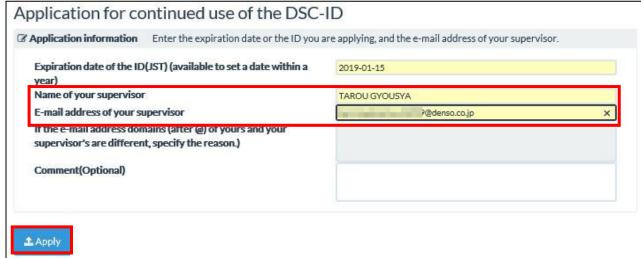

| Document name | [Supplier] DSC-ID application for continued use                | Update  | 2019/8/4 |
|---------------|----------------------------------------------------------------|---------|----------|
| Function name | 1).Supplier : Preparation of the application for continued use | Version | Ver.1.1  |

9."Application for continued use of the DSC-ID is being sent. . . . " is displayed. Click "OK".

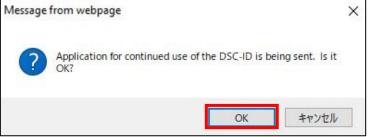

### 10."DSC-ID Reg.Info." is displayed.

Confirm that "Proxy application for continued use of the DSC-ID has been requested. . . ." is displayed by the screen upper part. Procedure was finished. Click "LogOut".

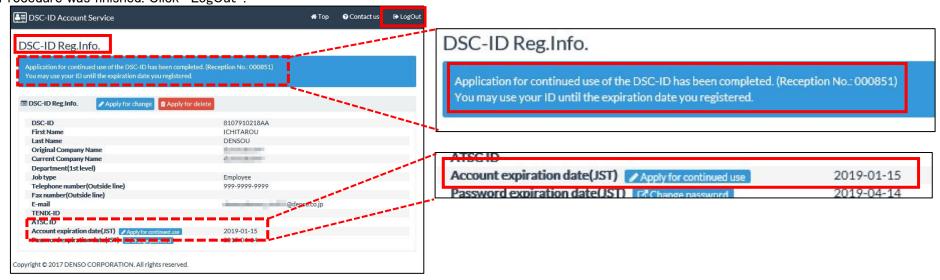

| Document name | [Supplier] DSC-ID application for continued use                | Update  | 2019/8/4 |
|---------------|----------------------------------------------------------------|---------|----------|
| Function name | 1).Supplier : Preparation of the application for continued use | Version | Ver.1.1  |

B.: Do Application for continued use of the DSC-ID when it was past expiration date of DSC-ID 1.When DSC-ID is expired, "Your DSC-ID has been EXPIRED" email reaches.

Access "Application for continued use of the DSC-ID" of email with web browser.

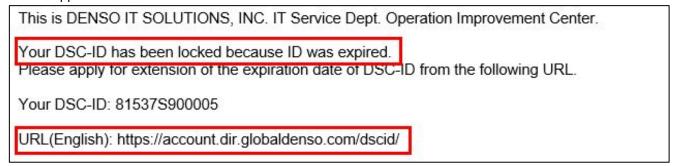

2."DSC-ID Account Service" is displayed.
Input "DSC-ID" and password. Click "Log in".

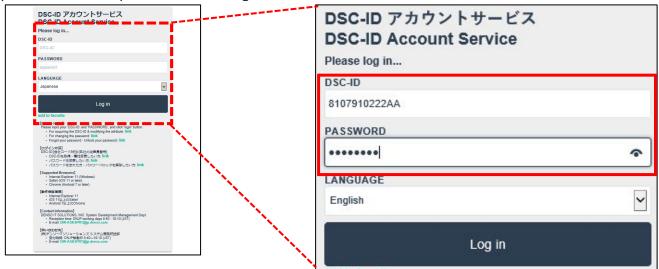

| Document name | [Supplier] DSC-ID application for continued use                | Update  | 2019/8/4 |
|---------------|----------------------------------------------------------------|---------|----------|
| Function name | 1).Supplier : Preparation of the application for continued use | Version | Ver.1.1  |

3. When you log in to "DSC-ID Account Service", "Notification of the ID expiration" is displayed. Click "here" in the displayed message.

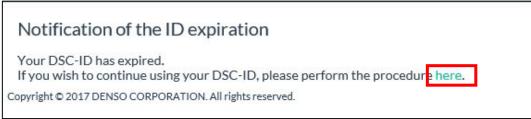

4."Application for continued use of the DSC-ID" is displayed. Click an entry field of "ID expiration date".

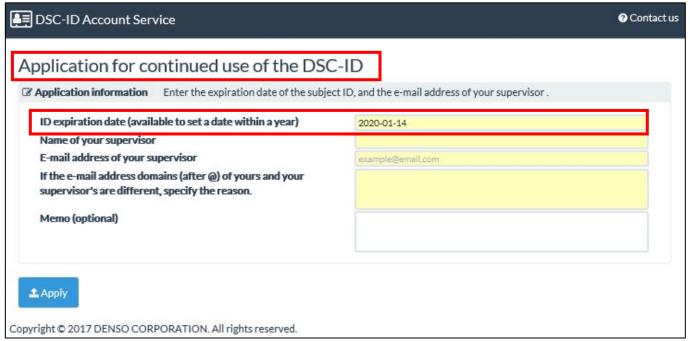

| Document name | [Supplier] DSC-ID application for continued use                | Update  | 2019/8/4 |
|---------------|----------------------------------------------------------------|---------|----------|
| Function name | 1).Supplier : Preparation of the application for continued use | Version | Ver.1.1  |

5.Calendar is displayed. Click Expiration date of the DSC-ID. (Set a date within a year)

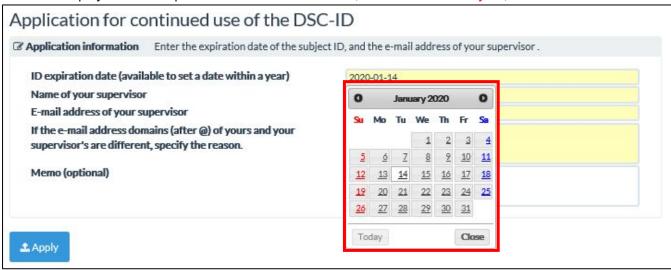

6. The date that you selected with "Calendar" was set in ""ID expiration date".

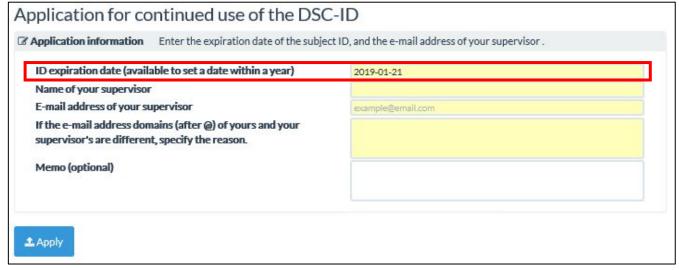

| Document name | [Supplier] DSC-ID application for continued use                | Update  | 2019/8/4 |
|---------------|----------------------------------------------------------------|---------|----------|
| Function name | 1).Supplier : Preparation of the application for continued use | Version | Ver.1.1  |

7.Input email address into "Email address of your supervisor" field. Click "Apply".

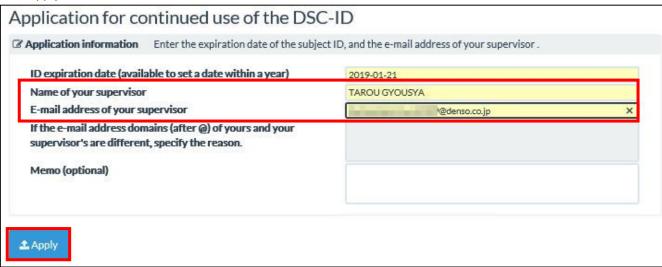

8."Application for continued use of the DSC-ID is being sent. . . . " is displayed. Click "OK".

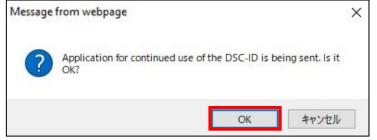

| Document name | [Supplier] DSC-ID application for continued use                | Update  | 2019/8/4 |
|---------------|----------------------------------------------------------------|---------|----------|
| Function name | 1).Supplier : Preparation of the application for continued use | Version | Ver.1.1  |

9. "DSC-ID Account Service" is displayed.

Confirm that "Application for continued use of the DSC-ID has been completed. . . . " is displayed by the screen upper part.

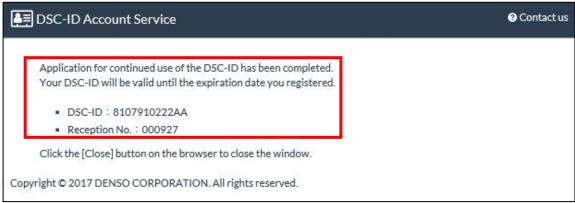

10. Push the Close button of the browser and close a screen.

| Document name | [Supplier] DSC-ID application for continued use                               | Update  | 2019/8/4 |
|---------------|-------------------------------------------------------------------------------|---------|----------|
| Function name | 2).Supplier and Supervisor: "The process has been completed." email reception | Version | Ver.1.1  |

# [Supplier] DSC-ID application for continued use

\*Continuation of DSC-ID's use is continuously applied as necessary.

Please confirm it from here about the DSC-ID expiration date.

#### [Flow of the procedure]

1). Supplier: Preparation of the application for continued use

\*Issue does Application for continued use of the DSC-ID in "DSC-ID Account Service".

A.: Do Application for continued use of the DSC-ID before expiration date of DSC-ID

B.: Do Application for continued use of the DSC-ID when it was past expiration date of DSC-ID

2). Supplier and Supervisor: "The process has been completed." email reception

\*"The process has been completed." email reaches "Supplier" and "Supervisor".

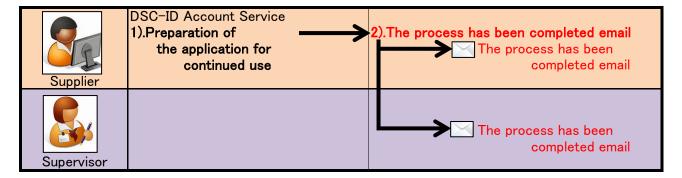

| Document name | [Supplier] DSC-ID application for continued use                               | Update  | 2019/8/4 |
|---------------|-------------------------------------------------------------------------------|---------|----------|
| Function name | 2).Supplier and Supervisor: "The process has been completed." email reception | Version | Ver.1.1  |

### 2). Supplier and Supervisor: "The process has been completed." email reception

"The process has been completed." email reaches "Supplier" and "Supervisor"

\*Email to "Supplier"

<Japanese> \*English is below.

下記DSC-ID申請の処置が完了しました。

申請種類:継続利用申請

DSC-ID: 8107910218AA (申請番号: 000851)

会社名: dummy81079 利用者名: DENSOU ICHITAROU

ご自身のIDの登録情報や申請状況はアカウントサービス(下記URL)から確認いただけます。

https://account.dir.globaldenso.com/dscid/login.do

<English>

The following DSC-ID application has been completed.

Application type:Continued use

DSC-ID:8107910218AA Application No.:000851 Company name: dummy81079 User name:ICHITAROU DENSOU

You can see your ID registration information or check your application status from the Account Service (URL below).

https://account.dir.globaldenso.com/dscid/login.do

\*Email to "Supervisor"

<Japanese> \*English is below.

あなたを管理者に指定したDSC-ID申請の処置が完了しました。

申請種類:継続利用申請

DSC-ID: 8107910218AA (申請番号: 000851)

会社名: dummy81079 利用者名: DENSOU ICHITAROU

上記内容にお心あたりがない場合は、お手数ですがメール下部の問い合わせ先まで

ご連絡をお願いいたします。

<Enalish>

The DSC-ID application which you supervise, has been completed.

Application type:Continued use

DSC-ID:8107910218AA Application No.:000851 Company name:dummy81079 User name:ICHITAROU DENSOU

If you are not the intended recipient of this message. please contact us by e-mail or phone at the following.